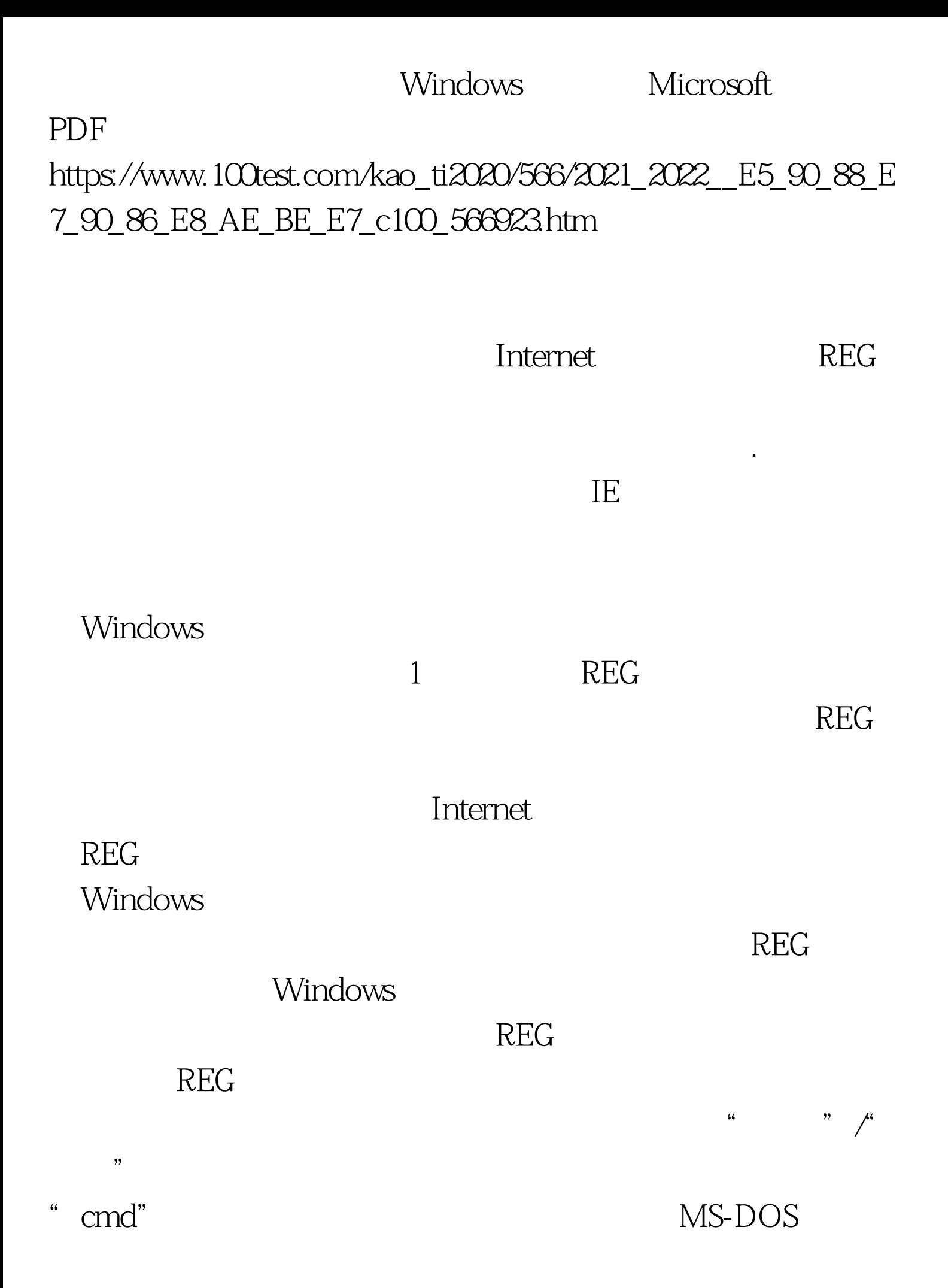

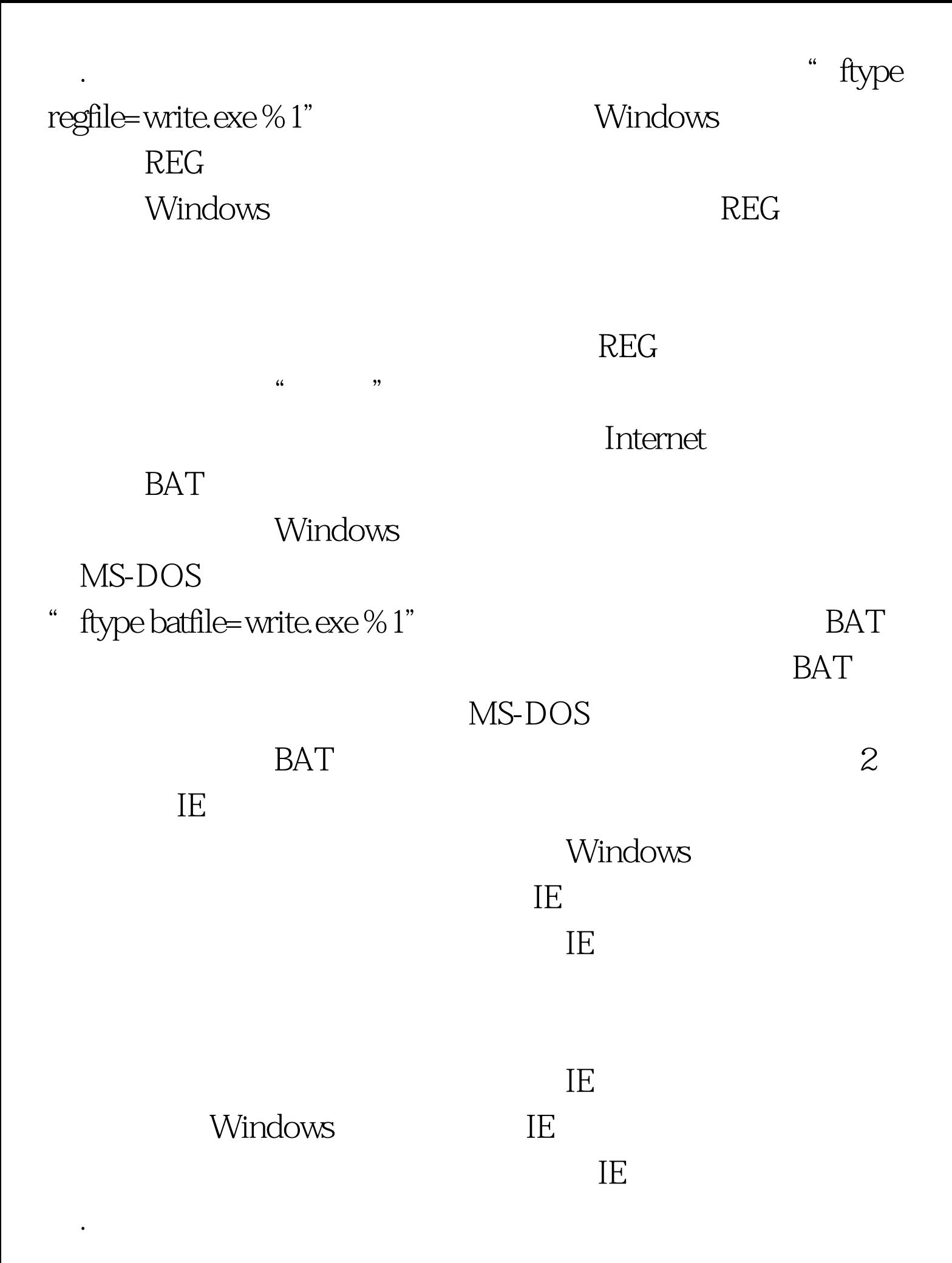

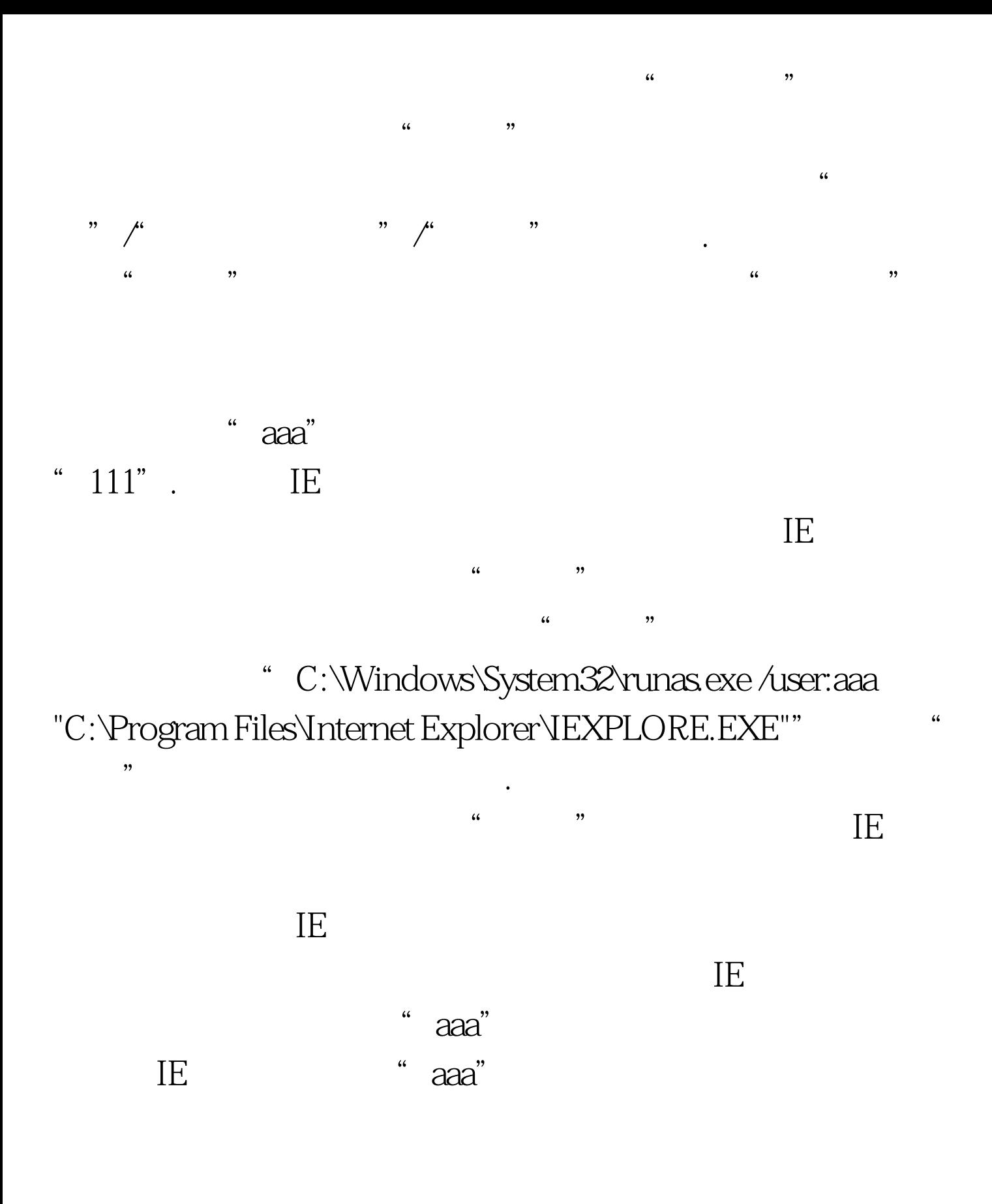

 $3<sub>l</sub>$ 

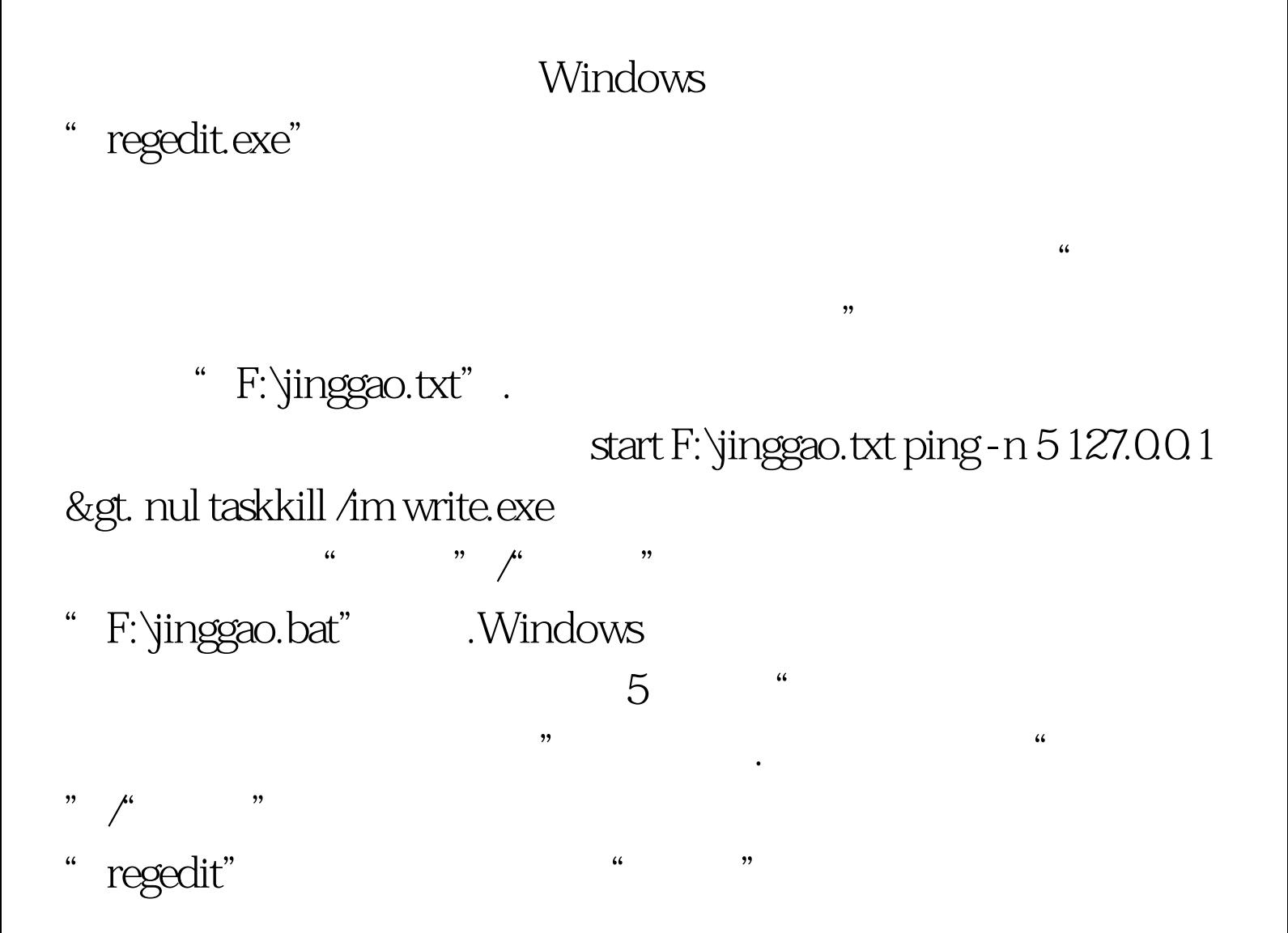

开HKEY\_LOCAL\_MACHINE\SOFTWARE\Microsoft\Windows NT\CurrentVersion\Image File Execution Options

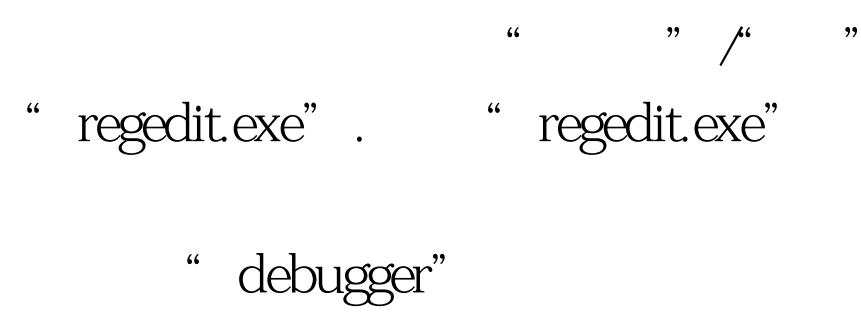

" debugger"

"F:\jinggao.bat", "All "

 $100Test$ www.100test.com

 $\epsilon$ 

,  $\frac{1}{2}$ ,  $\frac{1}{2}$ ,